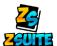

## Volunteer

## Frequently Asked Questions

- 1. How do I view the club members and volunteers in my club?
- 1) Log into the account that is the Club Leader (not the primary account)
- 2) Click on the club name on the left navigation menu

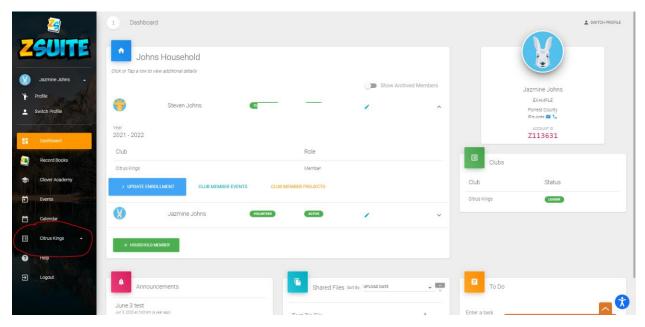

3) Click on the "Home" tab that appears under the clubs name

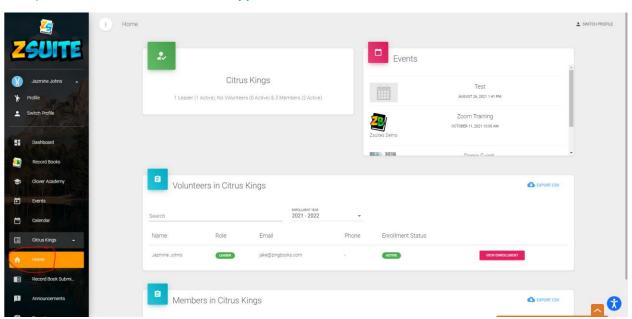

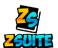

4) Scroll down the page and you will see your list of volunteers and members on the "Home" page

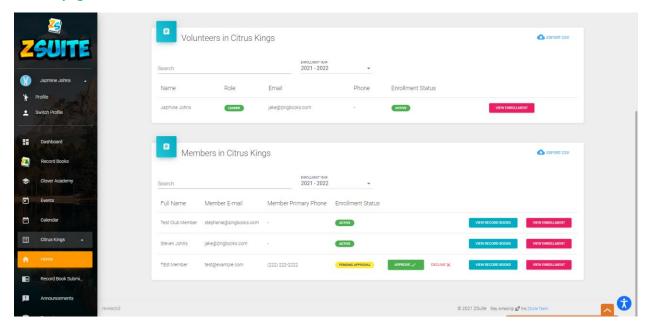

The level of member account access a volunteer has within ZSuite is set at different levels from state to state.

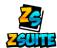

2. I don't see any record books under the "Record Book Submissions" tab, why?

This is because either the youth have not submitted their books yet, or your state does not have digital record book submissions, so the kids are unable to submit their books.

The "Record Book Submissions" page is only to view books that have been submitted, not books that are in progress.